## How To: Find My Account Number

Orders should be complete with your account number for a possible installation fee and monthly billing. Only authorized signatories can order services.

- The account number is located on a recent invoice.
- ICN has Parent and Child Account Numbers
	- Parent: ABCD00000001
	- Child: ABCD00000001 ###
		- Division, bureaus, teams 001 -- OR --
		- Services expenses (Voice, Internet, etc.) 002 -- OR --
		- Equipment 003
- State Agency Customers: This number is different from your eDAS number.

# **Servicenow** Quick Guide

*ICN Customer Portal*

# *Instructions for Authorized Signatories*

### Tips: Before Starting An Order

- 1. Identify service type.
- 2. Provide full service description.
- 3. Supply site contact information.
- 4. Have your ICN account number available.

## How To: Submit an Order

Approver(s) / Billing Section One-Time Charge @

\*Monthly <sup>®</sup> **Billing Account** Account Number to be charged

\*Approver(s) @

Requesting Agency

Location Section \*Location <sup>@</sup>

Based off Requesting Agency

Billing account, only one install account per form Account Number to be charged

Signatory who has approved funds for this order - Based off

Fields with red asterisks  $(*)$  are

Know the Service and the service

Work section includes the req service and detailed descripti completed.

We try our best to meet all de completion dates are guidelin

Requesting Agency section re requesting service. Some field: the Requesting Agency drop d agency.

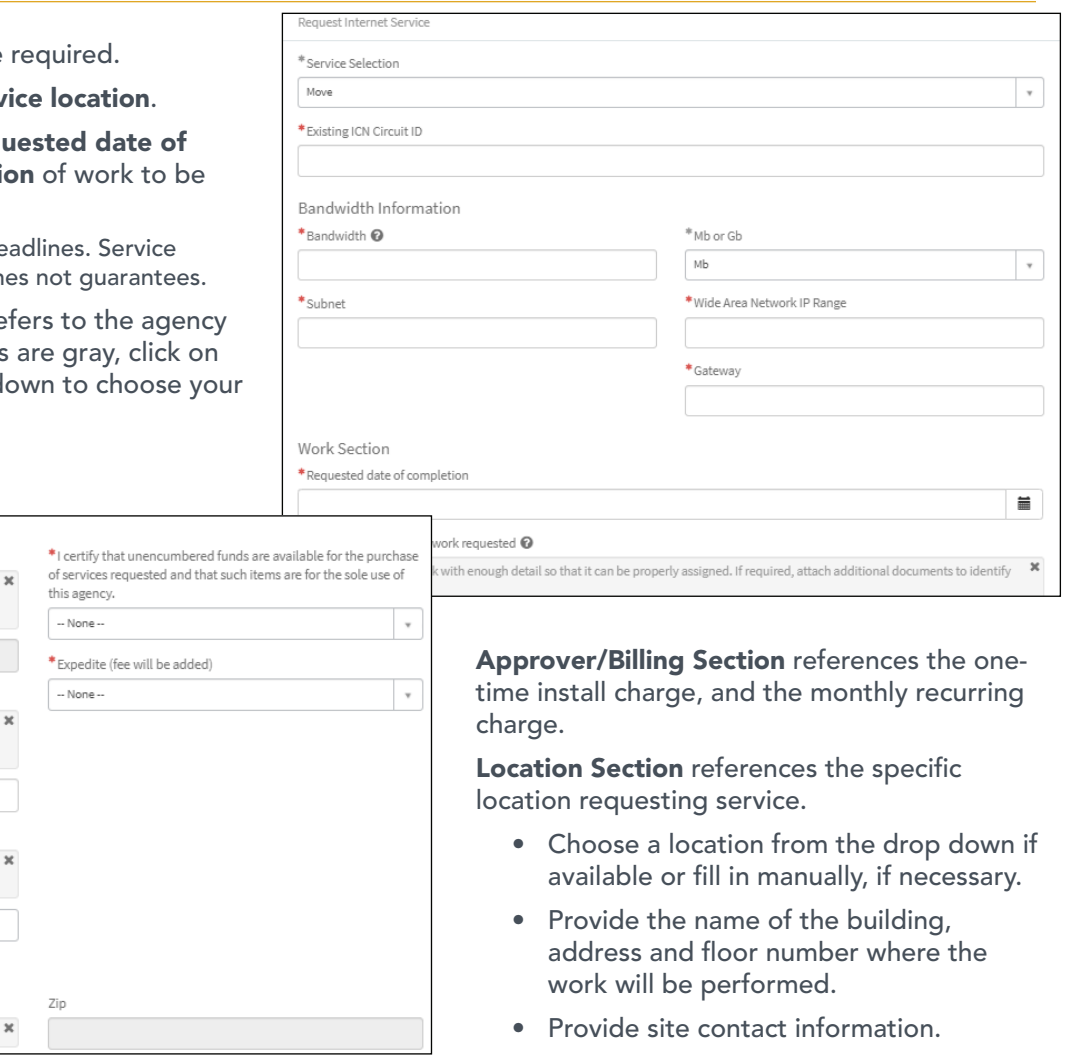

**Iowa Communications Network** 

**IOWA** 

# Quick Guide

# *ICN Customer Portal Instructions for Authorized Signatories*

Menu: Support >> Contacts

#### How To: Create a New Contact Responsibility (New Record)

Portal access is no longer restricted to those who have authority to purchase.

Authorized signatories can setup user roles and responsibilities for their account.

Check the box to assign a new user the appropriate role.

Note: If you check the box Agency Authorization, an individual should be able to certify that funding is available for the services requested.

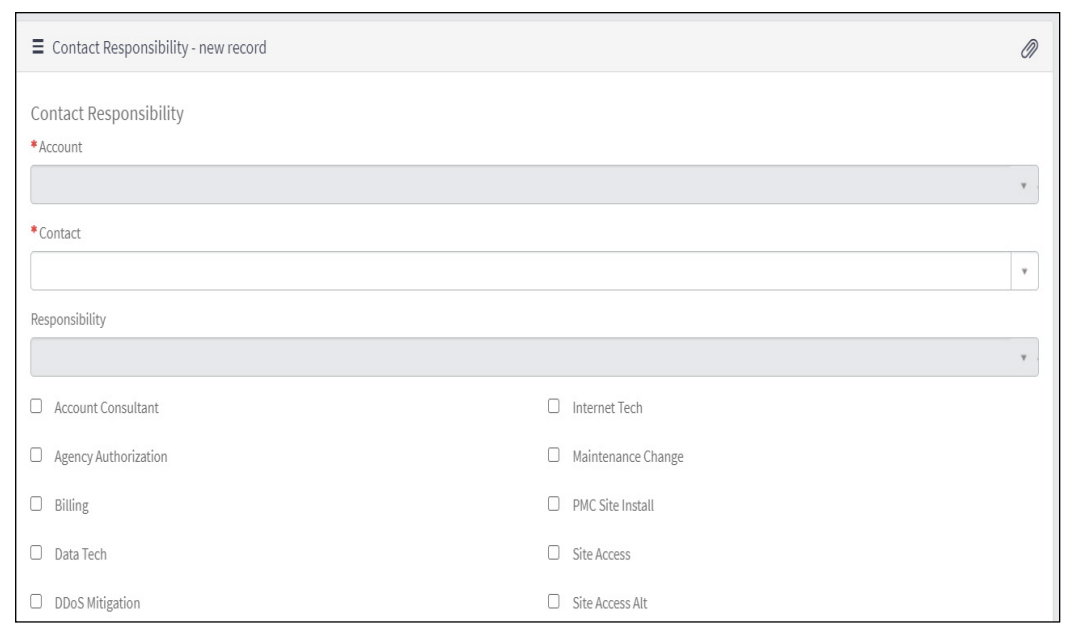

### How To: Request to Associate an Existing ICN Contact to Another Account

To request to be associated to a second account, or to add someone who is already registered to an account to a second account, the **Account** Association form can be used. ICN will assist in setting up the proper relationship and permissions.

Users for each account can:

- Create new customer cases.
- Access Customer Contact Management (Agency Authorization check box must be selected).
- Order services for the Account (Agency Authorization check box must be selected).

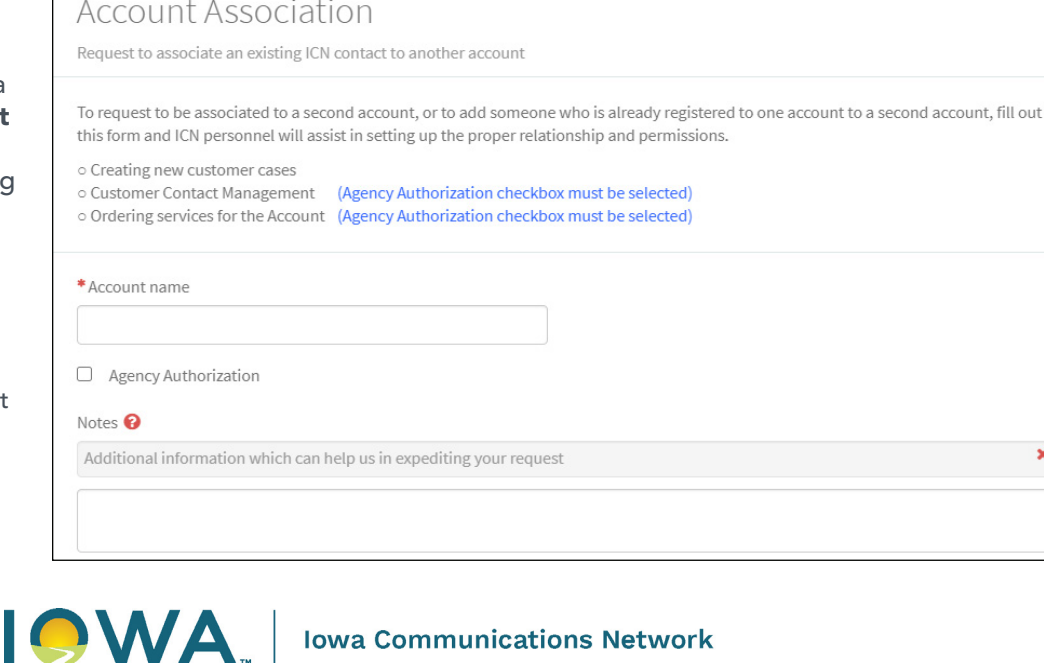